E-ISSN 2685-4236

# Development of National University Asset Management Application Using the Android-Based Life Cycle Development System Method

Ryan maulana<sup>1</sup>,Septi Andryana<sup>2</sup>,Aris Gunaryati<sup>3</sup>

Universitas Nasional

Fakultas Teknologi Komunikasi dan Informasi, Universitas Nasional Jl. Sawo Manila, Pasar Minggu, Kota Jakarta Selatan, Daerah Khusus Ibukota Jakarta 12520

Email: Ryanmaulana105shs@gmail.com, septi.andryana@civitas.unas.ac.id,aris.gunaryati@civitas.unas.ac.id

| ARTICLEINFO                           | ABSTRACT                                                                                                    |
|---------------------------------------|----------------------------------------------------------------------------------------------------|
| Article history:                      | The goal of developing an asset management system is expected to make it easier for users to manage assets. The results of the application development that is developed first is the admin |
| Received: 04/04/2020                  | login if it is logged in, will enter the home menu, then the admin adds assets in the added                                                                                                 |
| Revised: 20/04/2020                   | assets menu according to the user's needs, if the assets have been added, appears in the asset                                                                                              |
| Accepted: 30/05/2020                  | view menu, all available asset data can be seen in the asset view menu, if the user requests<br>an asset there is a request to request an asset, then requests as an admin to accept the    |
| Keywords:                             | request for the asset the user needs, if it has been received by Asset admin will appear in the                                                                                             |
| Android Studio, Internet, Java, Asset | history menu.                                                                                                    |
| Management, SDLC.                     | Copyright © 2020 Jurnal Mantik.                                                                                                    |
|                                       | All rights reserved                                                                                                    |

#### 1. Introduction

Information technology can be used in all fields such as offices, business, hospitality, education and health. Information technology is an advantage that can compete. Asset management application development is very useful for managing existing assets in a company in order to optimize the work of a company[1].

Along with the development of technology, asset management is needed to overcome problems that occur in companies so that the recording of assets is not manual which will complicate the recording of assets because assets will also increase from year to year. Therefore the asset management application is needed by the company to manage all existing assets and easily monitored[2].

#### 2. Literature Review

#### a. Asset Management

Asset management is a systematic process for managing wealth that includes the process of planning the required asset needs[3].

#### b. Android Studio

Android studio is software that can run on all platforms (platform-independent). The nature of Android is multi-language, multi-role, and multi-platform[4].

#### c. Java

Java is an object-oriented programming language that can be run on various computers. Java is neutral, does not depend on a platform, and follows the principle of Write Once and Run Anywhere[4].

## d. Database

The database is a collection of interconnected information stored in electronic storage media[5].

#### e. Object Oriented Analysis Design

Object-oriented method is an analytical method to create a new paradigm in software engineering that views the system as a collection of interacting objects[6]

#### 3. Research methods

#### 3.1. Study of literature

Literature study begins by understanding the problem domain in Asset management. By conducting interviews and collecting data from books[7].

#### 3.2 SDLC method

The SDLC method is the method of approach used in the software industry to develop projects, ranging from small, medium to large projects[3]. In the asset management system research is carried out using the System Development Method and various data sets that are used namely by using a waterfall Development Method as shown below:

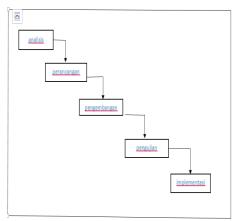

Fig 1. SDLC Model Waterfall

The System Development Life Cycle waterfall model method is an approach used in software. This method has the stages of developing analysis, design, development, testing, and implementation.

#### 3.3 System Flowchart Running

The design of various flow (flow) to be able to make the application, the design is also determined as in the design that is: a set of flow, application performance runs and the implementation of the results of the application. To see the current system flow.

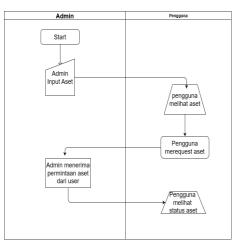

Fig 2. Asset Management Flowchart

### 3.4 Use Case Asset Management system diagram

The following is a use case diagram of asset management that will be proposed to illustrate the expected function of a system, which can be seen in the picture below:

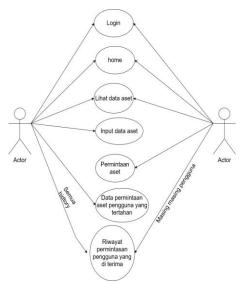

Fig 3. Use Case Asset Management Diagram

## 3.5 Activity Asset Management Request Diagram

The following is an asset management request flowchart that aims to request the assets the user needs to admin, which can be seen in the image below:

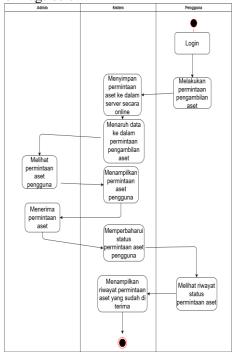

Fig 4. Activity diagram of Asset Management Request

## 3.6 Activity Asset Data Input Diagram

The following is an activity diagram running input data assets that aim to input the asset data needed by the user, which can be seen in the picture below:

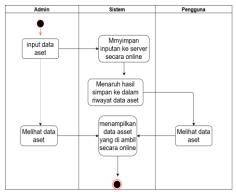

Fig 5. Activity Asset Data Input Diagram

# 4. Results and Discussion

# 4.1 Login Page Menu

Following are login credentials to enter as admin or user.

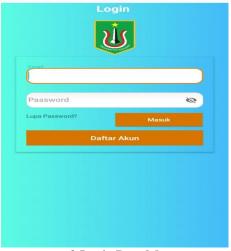

Fig 6. Login Page Menu

# 4.2 Home Page Menu

If you have logged in, a home menu will appear as shown below:

Jurnal Mantik is licensed under a Creative Commons Attribution-NonCommercial 4.0 International License (CC BY-NC 4.0).

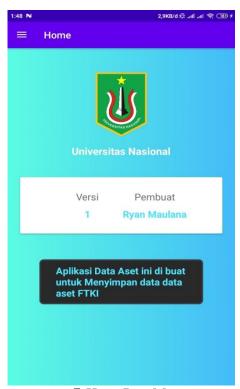

Fig 7. Home Page Menu

## 4.3 Menu page Add Asset

In the added assets page, only admins can access this menu to make additional asset data needed by the user.

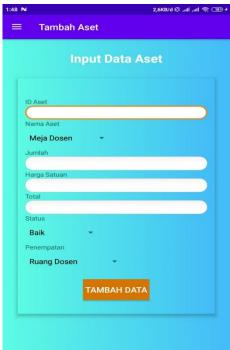

Fig 8. Menu page Add assets

Jurnal Mantik is licensed under a Creative Commons Attribution-NonCommercial 4.0 International License (CC BY-NC 4.0).

# 4.4 Menu Page See Assets

@ O S

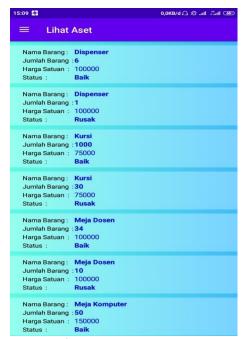

On the assets view page there is an asset data inputted by the admin, according to user requirements.

Fig 9. Menu page See Assets

## 4.5 Request Page menu as User

On this page the user can request the assets needed by the user according to the availability of the assets available in the asset view, the user can request the amount of assets needed and will be sent to the room to which the asset will be sent. If you have requested an asset, the asset will be pending and waiting for acceptance by the admin.

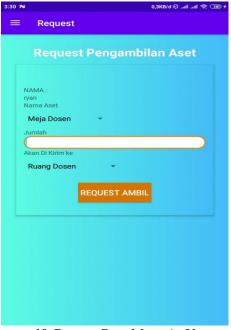

Fig 10. Request Page Menu As User

### 4.6 Request page menu as admin

On this page menu the admin sees the user's request to accept the pending asset request.

602

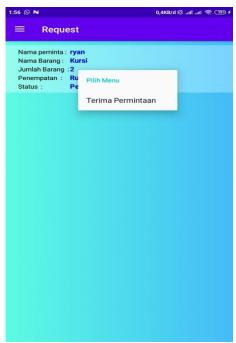

Fig 11. Request page menu As admin

## 4.7 History Page Menu

On this page all assets received by the admin request will appear on this page.

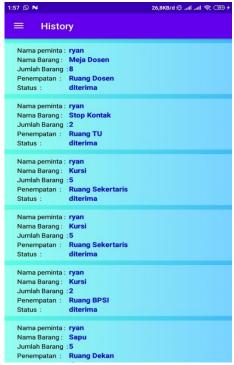

Fig 12. History Page Menu

#### 4.8 Black Box Testing

Table 1
Black box

| Input | Process | the output | Test results |
|-------|---------|------------|--------------|

| Click the Enter Button on the login menu | Enter the application         | Display the home menu                                                          | Was<br>successful |
|------------------------------------------|-------------------------------|--------------------------------------------------------------------------------|-------------------|
| Click the add asset menu                 | Asset data input menu appears | Displays the column for adding assets and adding data button                   | Was<br>successful |
| Click the add data button                | Data added                    | Added data will appear in the add assets menu                                  | Was<br>successful |
| Click the asset view menu                | Showing assets                | Displays all assets added in the add asset menu                                | Was<br>successful |
| Click the request menu                   | Displays the asset request    | In the request menu the admin displays all user requests                       | Was<br>successful |
| Click the History menu                   | History display               | Displays all asset history that has been received by the user request by admin | Was<br>successful |
| Click the logout menu                    |                               | Exit the application                                                           | Was<br>successful |

## 5. Conclusion

From the results of the discussion about the development of asset management applications can overcome various problems, namely managing, recording asset data, and procuring new assets needed by users. Asset management application development can also make it easier for users to order assets that users need.

#### 6. Reference

- [1] Hariyady, "Pembangunan Aplikasi Manajemen Aset 'Myasset 'Berbasis Mobile Menggunakan Metode Incremental," Semin. Nas. Teknol. dan Rekayasa, pp. 137–148, 2018.
- [2] S. M. Jaya, "Sistem Informasi Manajemen Aset Berbasis WEB Studi Kasus DI Biro Administrasi Umum Universitas Muhammadiyah Cirebon," pp. 13–28.
- [3] W. Nurjaya *et al.*, "Pada Badan Penanaman Modal Dan Perizinan Terpadu (Bpmpt) Provinsi Jawa Barat," pp. 37–41, 1992.
- [4] M. Nastiti and A. Sunyoto, "Perancangan Aplikasi Manajemen Keuangan Pribadi Berbasis Android," *J. Dasi*, vol. 13, no. 2, pp. 38–43, 2012.
- [5] G. S. Pambudi and A. Arvianto, "Berbasis Web Untuk Optimalisasi Penelusuran Aset Di Teknik Industri Undip," vol. XI, no. 3, pp. 187–196, 2016.
- [6] J. Ariska *et al.*, "Sekolah Menggunakan Teknik Labelling Qr Code (Studi Kasus: Man 2 Model Pekanbaru)," vol. 2, no. 2, pp. 127–136, 2016.
- [7] A. Anhar, A. K. Ningsih, and P. N. S, "Pembangunan Sistem Informasi Manajemen Aset pada PT. Bahtera Metalindo," *Pros. Semin. Nas. Ris. Inf. Sci.*, vol. 1, no. September, p. 62, 2019, doi: 10.30645/senaris.v1i0.8.